# **MaCantine**

# Une solution qui **simplifie votre vie** en tant que **parents**

## Visualisation intuitive

**•** Avec **MaCantine**, vous visualisez en un coup d'œil tous les repas de vos enfants via un agenda ergonomique et intuitif.

### Inscriptions aisées

**•** Avec **MaCantine**, vous inscrivez vos enfants en deux temps et trois mouvements de doigts sur votre smartphone ou sur votre tablette.

## Pas d'excuses pour les excuses

**•** Plus rapide qu'un coup de téléphone : dans **MaCantine**, vous annoncez les absences et les présences imprévues directement via un agenda.

## Fini les factures

**•** Les factures imprimées, c'est terminé : dans **MaCantine**, tout est géré via un compte personnel, simple à alimenter par virement ou QR-facture.

# **Comment faire ?**

Voici les principales étapes à suivre pour vous inscrire et utiliser **MaCantine**.

1

2

3

## Créer un compte d'accès

**•** Saisissez l'adresse de **MonPortail** dans un navigateur Web et créez votre accès en remplissant les informations vous concernant et celles concernant vos enfants. *(si vous avez déjà un identifiant MonPortail, veuillez l'utiliser en réinitialisant* 

*votre mot de passe - bouton Mot de passe oublié - si nécessaire)*

#### **Créer mon accès**

## Se connecter à MonPortail

**•** Une fois votre accès validé, connectez-vous avec l'identifiant et le mot de passe que vous avez choisis.

**Connexion**

## Inscrire un enfant

**•** Cliquez sur le bandeau orange afin de compléter l'inscription de votre enfant à **MaCantine**. Vous recevrez une confirmation par e-mail une fois votre contrat validé.

Cliquez ici pour inscrire vos enfants à **MaCantine**

## Mais aussi…

- **• Prise en compte des allergies et régimes alimentaires.**
- **• Consultation des menus de la semaine.**
	- **• Affichage du solde de votre compte en tout temps.**
- **• Données sécurisées selon les normes en vigueur.**

MonPortail

DENTIFIANT MOT DE PASSE

Pour en savoir **+**, consultez les vidéos disponibles sur la page de connexion.

Nidéos MonPortail

#### Gérer l'agenda 4

**•** Les inscriptions de vos enfants sont visibles dans l'agenda **MonPortail**. Vous pouvez procéder à des changements (excuses, «dépannages») selon le règlement en vigueur.

#### Alix ALPINA

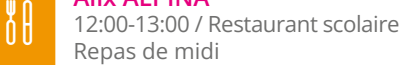

## Payer les prestations

**•** Les coordonnées pour alimenter votre compte **MonPortail** se trouvent sur le contrat et dans la rubrique **Paiements**.

**Paiements**

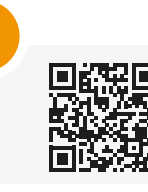

5

**romanel-sur-lausanne.monportail.ch**

Retrouvez **MaCantine** sur **romanel-sur-lausanne.monportail.ch**